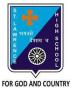

## **ST. LAWRENCE HIGH SCHOOL**

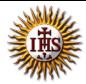

A Jesuit Christian Minority Institution

## WORKSHEET -2(Answer Key)

## <u>Topic – Charts</u>

| Topic Churts                                                 |                  |
|--------------------------------------------------------------|------------------|
| Subject: COMPUTER Class - 7                                  | F.M:15           |
| Chapter: Working with Data in MS Excel                       | Date: 05/05/2020 |
| Choose the correct answer for each question:                 | 15x1=15          |
| 1. The pictorial representation of data in Excel.            |                  |
| a. Clip Art                                                  |                  |
| b. <u>Charts</u>                                             |                  |
| c. Pictures                                                  |                  |
| d. Symbols                                                   |                  |
| 2. Excel has basic chart types.                              |                  |
| a. nine                                                      |                  |
| b. ten                                                       |                  |
| c. <u>eleven</u>                                             |                  |
| d. twelve                                                    |                  |
| 3. Examples of 3-D chart:                                    |                  |
| a. Cylinder                                                  |                  |
| b. Cone                                                      |                  |
| c. Pyramid                                                   |                  |
| d. <u>all of these</u>                                       |                  |
| 4. Which among the following is not an example of 2-D chart? |                  |
| a. Column                                                    |                  |
| b. Line                                                      |                  |
| c. <u>Pyramid</u>                                            |                  |
| d. Pie                                                       |                  |

6. Which tab consists of Chart option?

a. <u>Insert</u>

b. Calculation

c. Formula

d. none of these

7. The tool that appears on selecting a chart in Excel:

a. <u>Chart</u>

b. Format

c. Design

d. None of these

8. Once a chart is inserted, to change the chart type, we go to \_\_\_\_\_ tab.

- a. Home
- b. Design
- c. Layout
- d. Format

9. Chart title option is available in \_\_\_\_\_\_ tab.

- a. Home
- b. Design
- c. Format
- d. <u>Layout</u>

10. Once a chart is created, any change in the data will be reflected in the chart.

- a. <u>True</u>
- b. False

11. Under which tab and grouping of commands will you find the Legend option?

- a. Layout --> Insert
- b. Layout --> Labels
- c. Design --> Type
- d. Design  $\rightarrow$  Chart Layouts

12. Which among the following is not present in Labels group of Layout tab?

- a. Chart titles
- b. Change chart type
- c. Legends
- d. Axis titles
- 13. Gridlines is present in \_\_\_\_\_ tab.
  - a. Home
  - b. Insert
  - c. <u>Layout</u>
  - d. Format
- 14. Data graphed as slices of a circular area is a
  - a. bar chart
  - b. scatter plot
  - c. <u>pie chart</u>
  - d. column chart

15. The box on the chart that contains the name of each individual record is called the

- A. cell
- B. title
- C. axis
- D. legend

Phalguni Pramanik